## HITZORDUA HARTZEKO ERRESERBA-SISTEMA

## FITNESS ARETOA ETA GALTZARABORDAKO IGERILEKUA

## FANDERIAKO FITNESS ARETOA

**1. Urratsa**: eskatu izena eta erabiltzailea Trainingym aurretiazko hitzorduaren erreserba-plataforman sartzeko. Horretarako, honako inprimaki hau bete behar da: Gehienez ere 24 orduko epean jasoko dituzu zure posta elektronikoan sartzeko egiaztagiriak.

**2. Urratsa**: zure telefonoari edo tabletari dagokion deskarga-zentrotik deskargatu beharko duzu app-a

1. Android gailuak: Play Store

2. Apple gailuak: APP Store

Egin beharreko prozesua antzekoa da bi plataformetan.

Bilatu eta instalatu zure gailuan App Trainingym

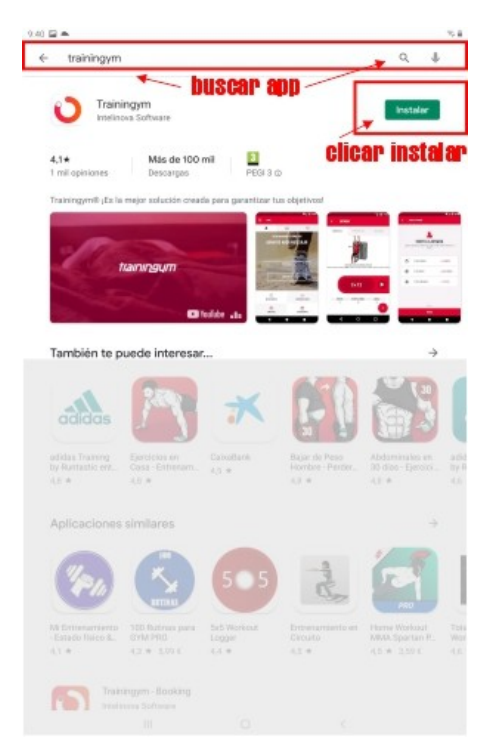

**3. Urratsa**: ireki aplikazioa eta sartu e-mailez jasoko dituzun erabiltzaile-izena eta pasahitza. Egin klik :**HASI SAIOA**n

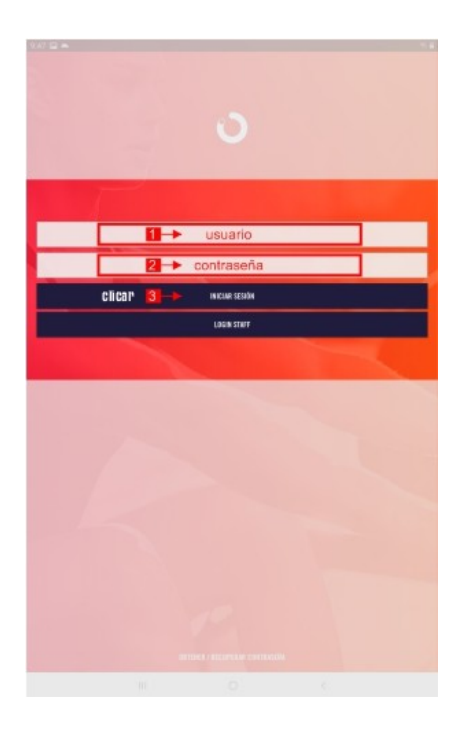

**4. Urratsa**: aplikazioan zaudenean, egin klik Errenteriako BPXPORT aplikazioan eta sartu HEra **5. Urratsa**: aukeratu menutik JARDUERAK ETA ERRESERBAK aukera.

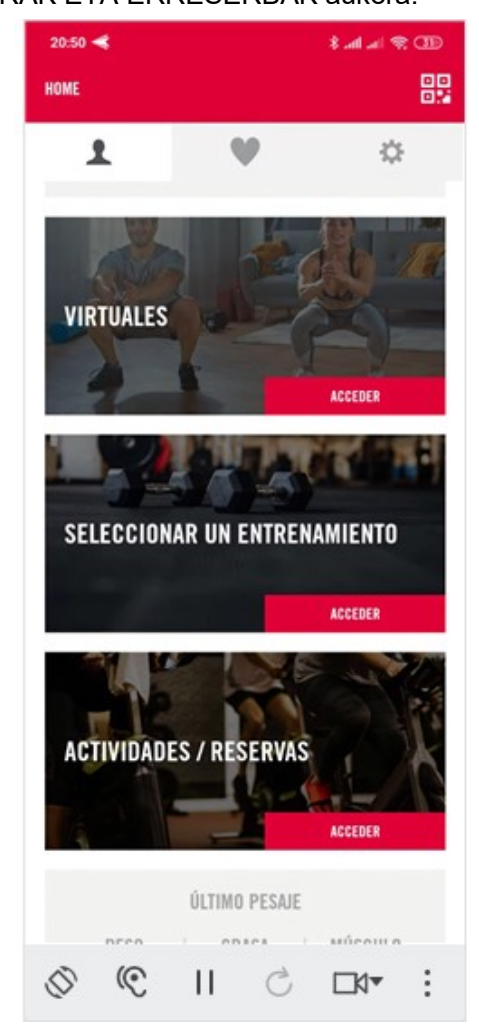

**6.Urratsa**: aukeratu zerrendatik erreserbatu nahi duzun espazioa, instalazioa eta ordutegia. Sakatu : **ERRESERBATU ORAIN** aukeran

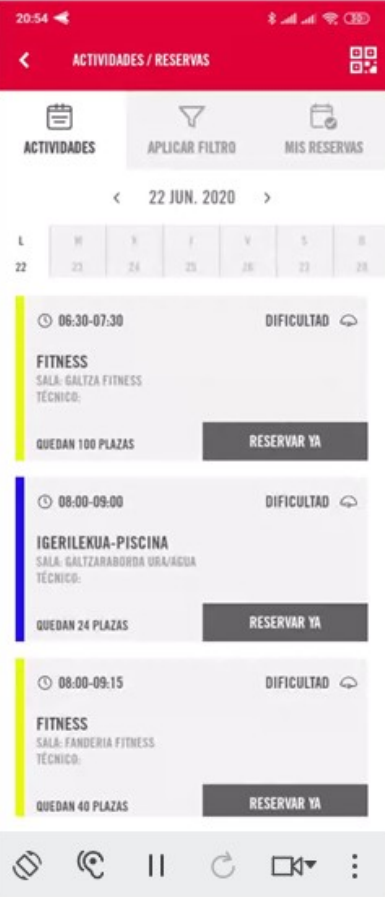

7. Urratsa: berretsi zure erreserba **NIRE LEKUA ERRESERBATU**an sakatuz.

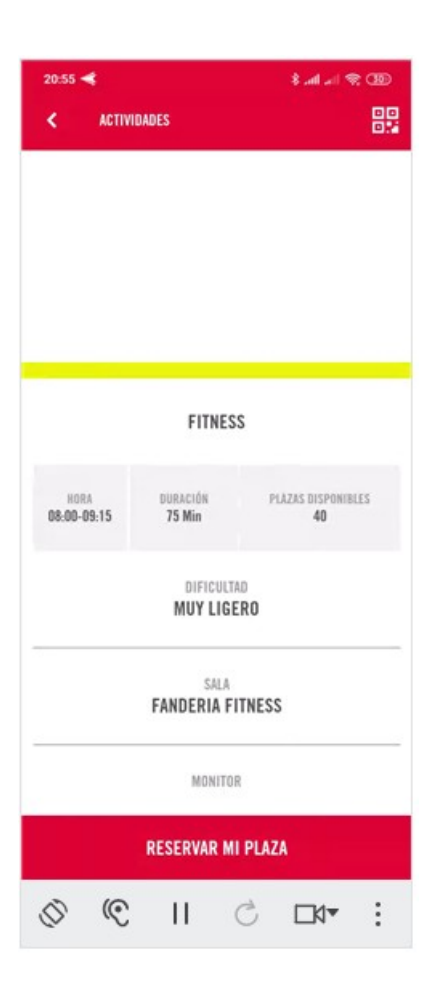

## ERRESERBAK EZEZTATZEA

- **1. Urratsa:** aukeratu menutik JARDUERAK ETA ERRESERBAK aukera.
- **2. Urratsa:** hautatu goiko aldetik NIRE ERRESERBAK aukera.

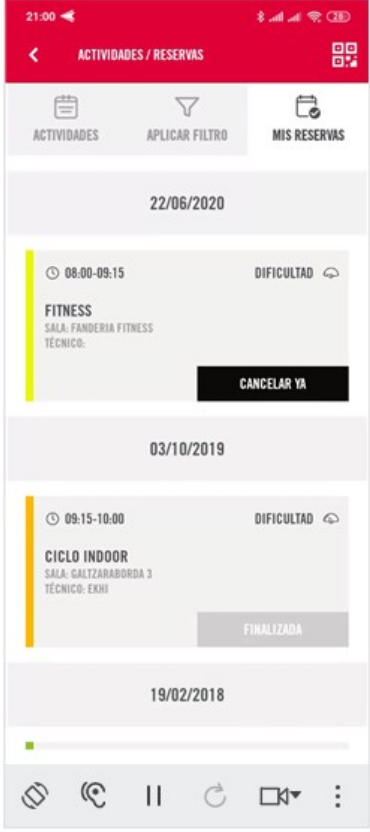

**3. Urratsa:** sakatu **EZEZTATU** aukera ezabatu nahi duzun erreserban.

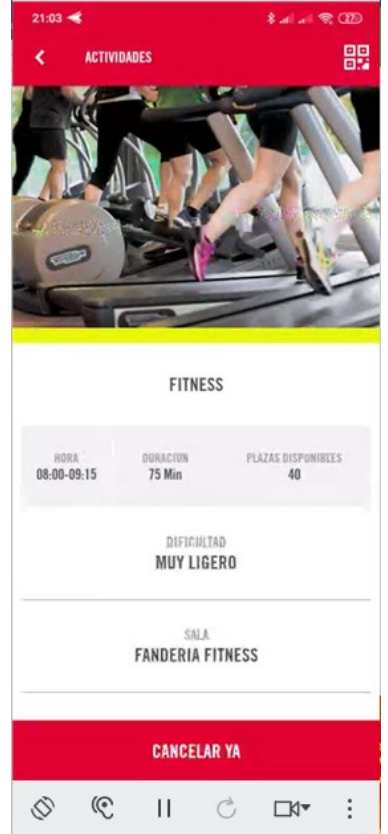

**4. Urratsa:** berretsi ezeztapena, **EZEZTATU** sakatuz.